(форматирование символов) Оформление документов в текстовом редакторе Word

> Моисеева Н.Ф. учитель информатики МОУ гимназии № 1 г. Ярославль

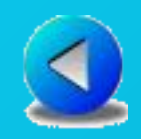

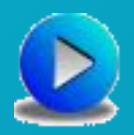

# Формат шрифта

- Основная графическая единица текста это символ. Последовательность символов образует текст.
- Символ имеет следующие параметры
- Гарнитура вид шрифта;
- Кегль (размер)
- Цвет

Форматирование шрифта – изменение параметров введённых символов.

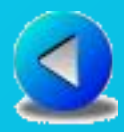

Существует несколько вариантов деления шрифтов на типы:

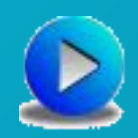

Растровые и векторные Пропорциональные и непропорциональные ③ Рубленые и серифами (засечками) Рубленные шрифты имеют гладкие линии и углы, а шрифты с серифами имеют небольшие украшения на уголках символов. Символы могут иметь разные начертания Обычное (нормальное)

*Курсив*

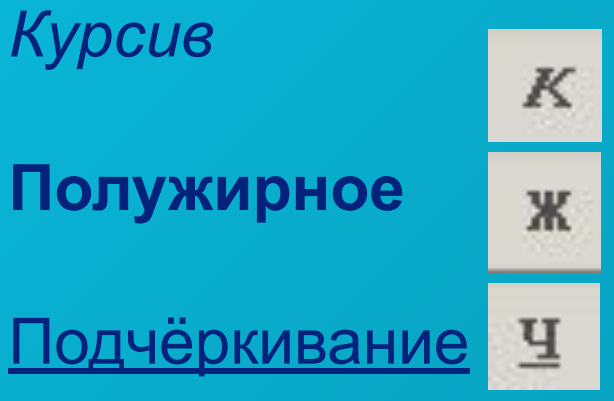

Кнопки начертания и подчёркивания – это переключатели. Например, если выделенный фрагмент набран обычным шрифтом, кнопка «Ж» всегда «отжата». После щелчка на этой кнопке она «опускается» в гнезде», а текст становится полужирным. Повторный щелчок возвращает кнопке и выделенному тексту исходное состояние.

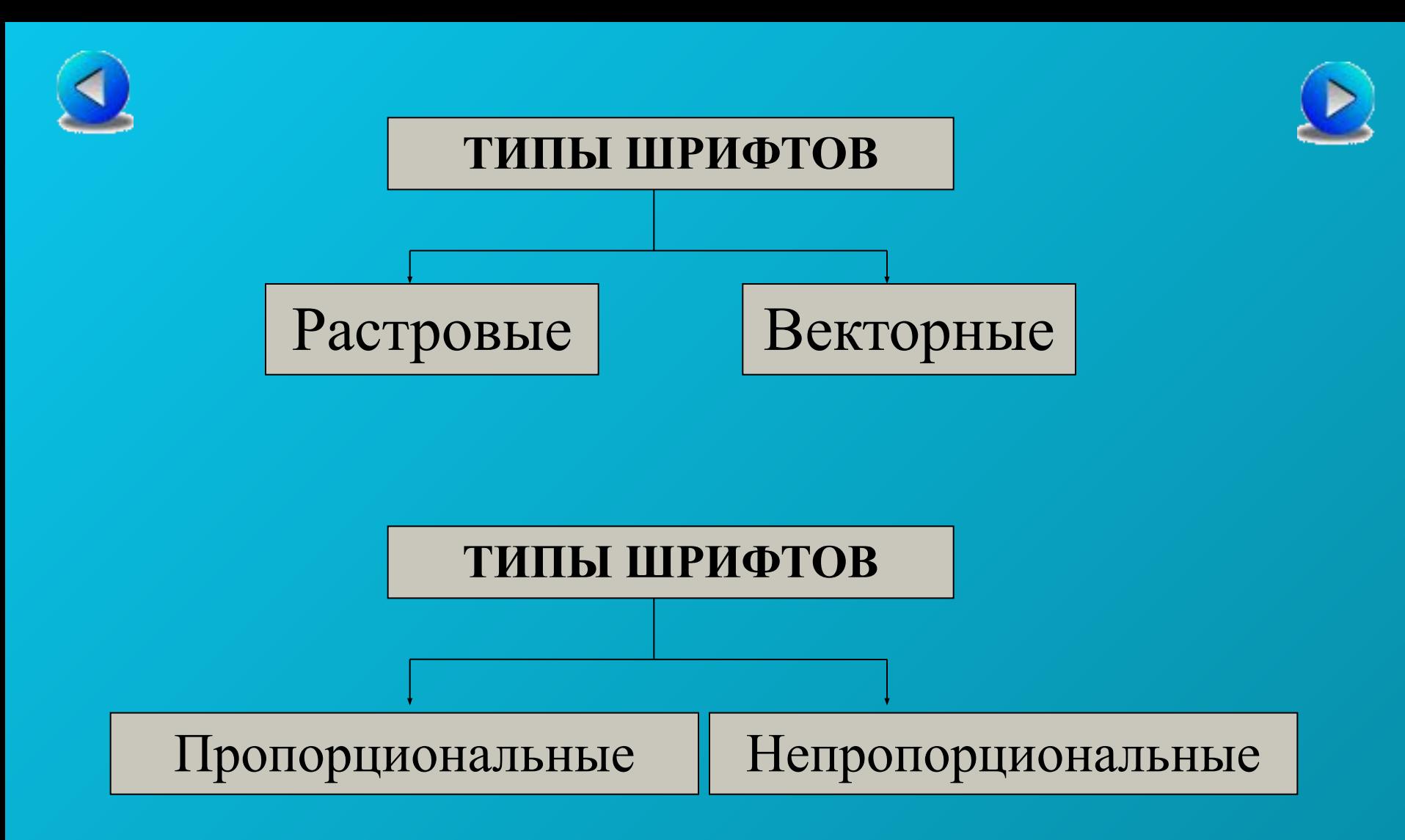

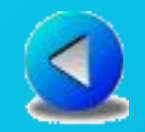

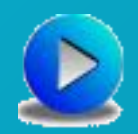

# Растровые

Растровые шрифты хранятся в виде набора пикселей, из которых состоят символы. Они плохо масштабируются и хорошо выглядят на экране при небольших размерах.

### MS Scan Serif MS Serif

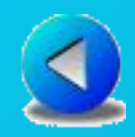

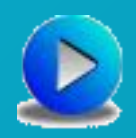

# Векторные

Векторные шрифты хранятся в виде инструкций, которые полностью масштабируемы. Поэтому векторные шрифты хорошо выглядят при любых размерах. К векторным шрифтам относятся (Arial, Times New Roman, Courier New)

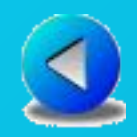

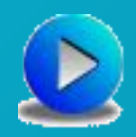

## Пропорциональные

Каждый символ имеет собственную ширину (более красивые и гармоничные)

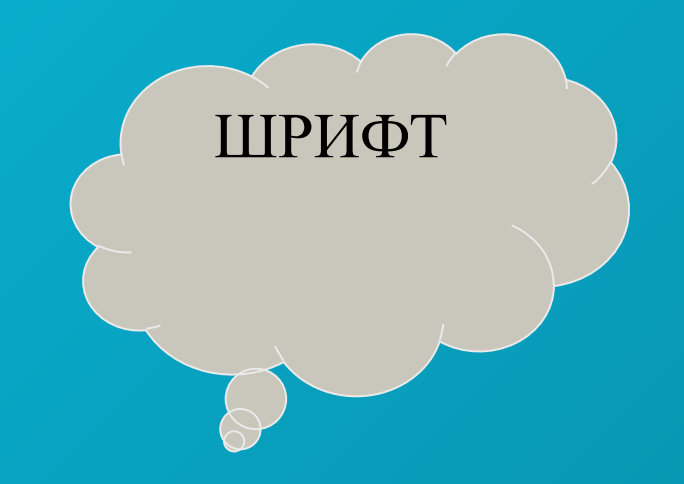

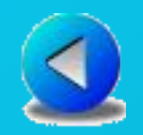

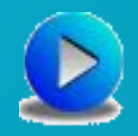

## Непропорциональные

Все знаки имеют одинаковую ширину (за счёт добавления пробелов) Гарантирует что символы располагаются строго друг под другом

> MAMA ДЕЛО KOTËHOK

## Технология форматирования шрифта

Для задания формата шрифта используются два основных алгоритма: форматирование с помощью диалогового окна **Формат|Шрифт** и форматирование с помощью **Панели форматирования**

**Алгоритмы форматирования символа**

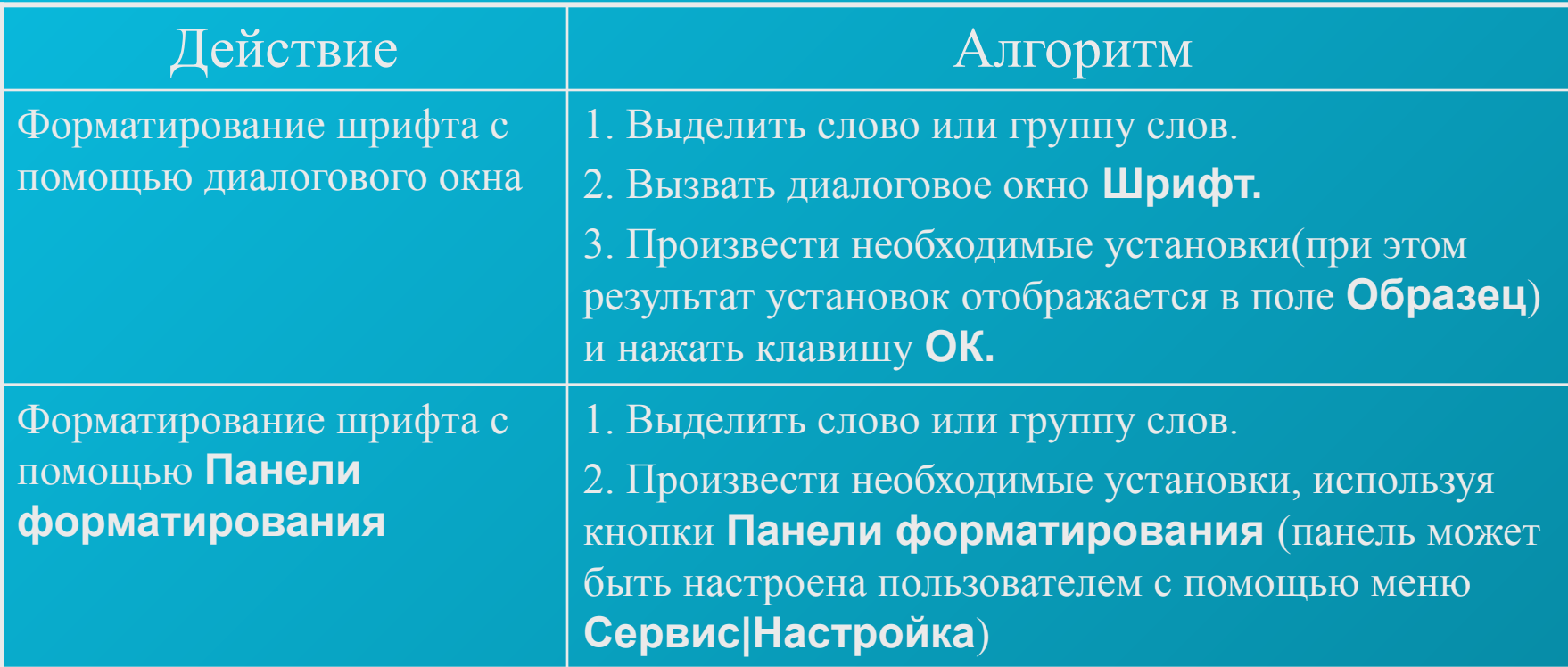

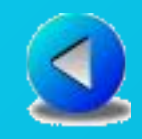

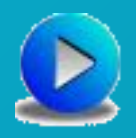

*Символ –* минимальный элемент текста: буква, цифра, знак препинания или пробел;

*Слово –* последовательность символов без пробелов;

При форматировании символов с помощью панели инструментов мы можем изменить стиль, начертание и размер шрифта выделенного фрагмента.

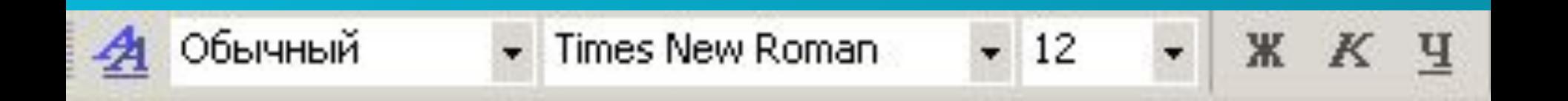

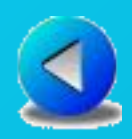

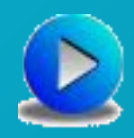

#### **Универсальный способ.**  Выберите команду **Формат - Шрифт**

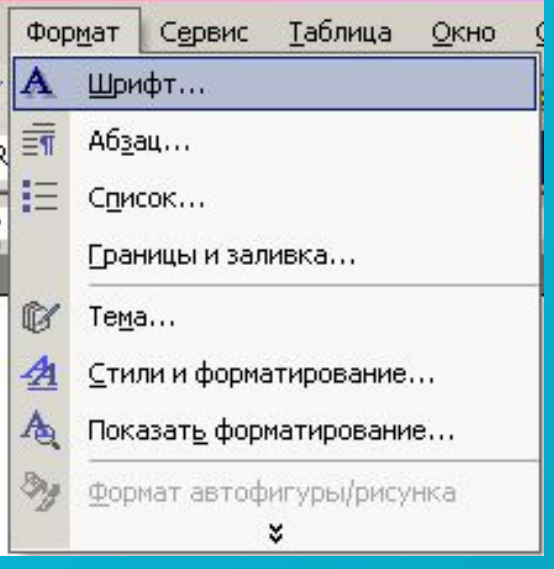

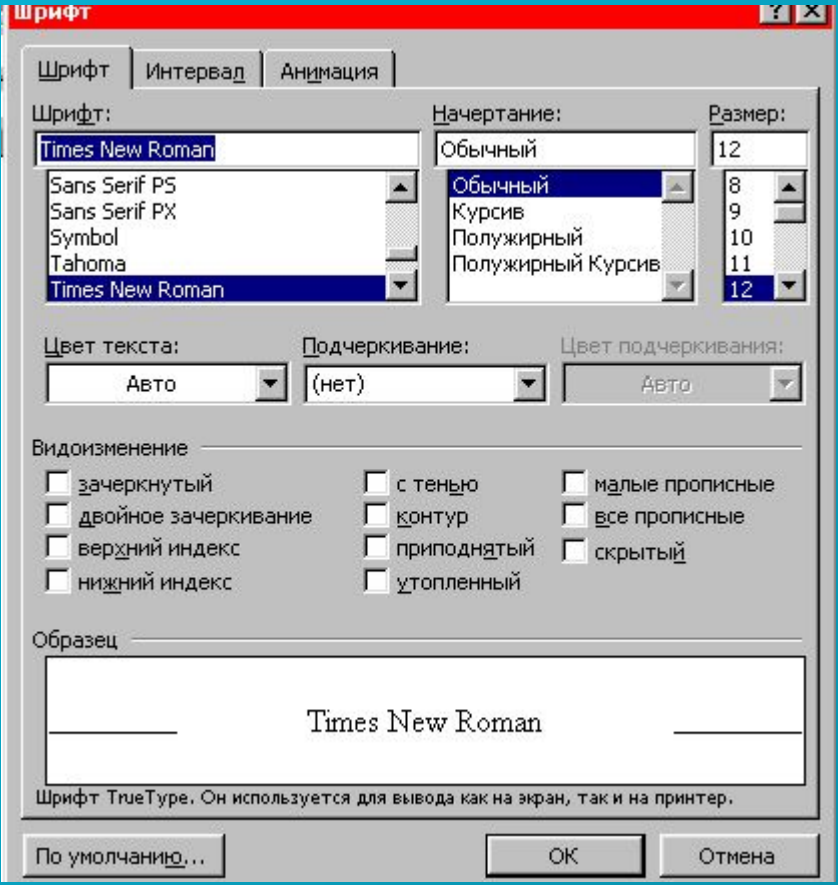

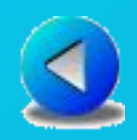

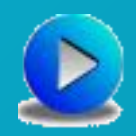

Универсальный способ даёт возможность изменения цвета шрифта, выбрать подчёркивание и цвет подчёркивания и все эти изменения видны в окне **Образец**

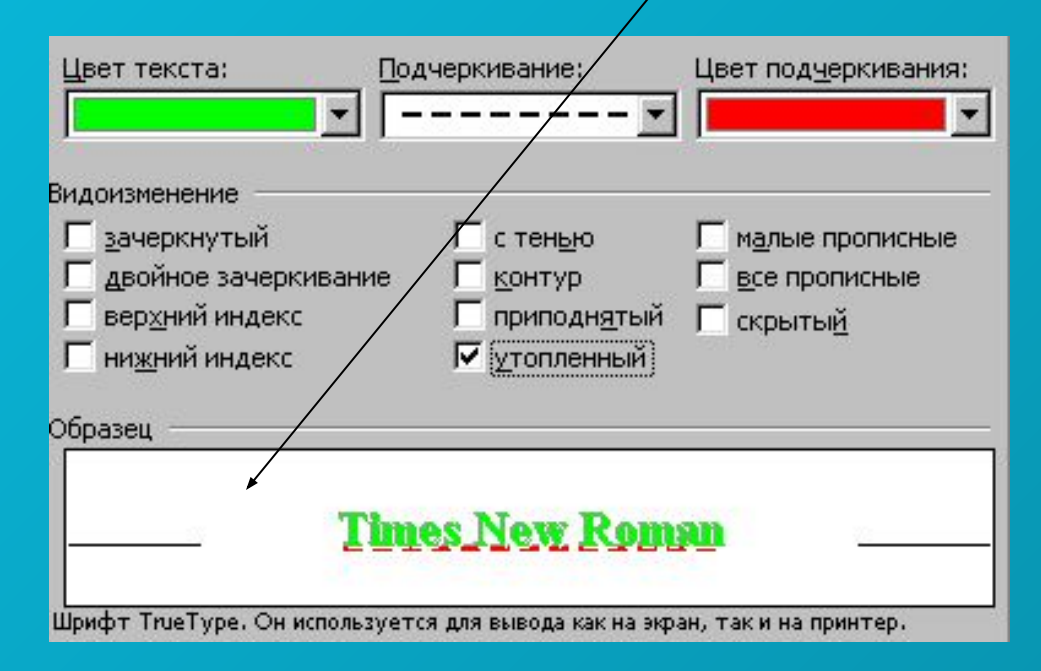

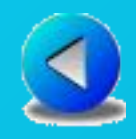

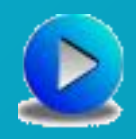

#### Если Вы выберите вкладку Интервал Интервал - расстояние между символами

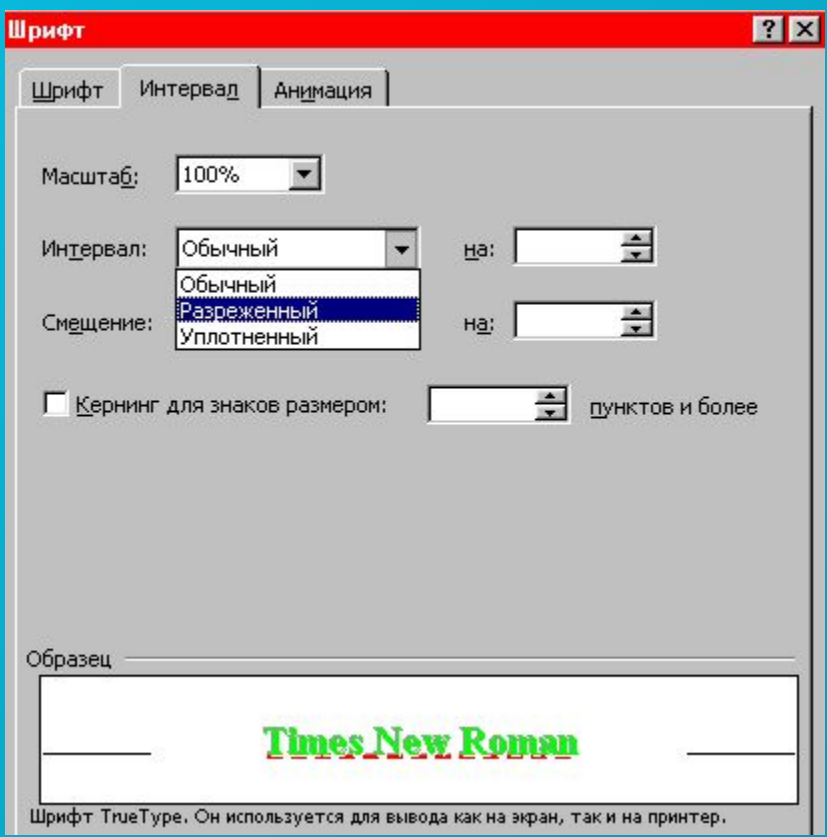

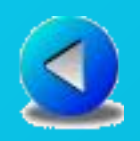

Чтобы выделить информацию в документе можно анимировать текст. Анимация текста более эффективна для тех документов которые будут показаны на экране,

при печати документа анимации не будет.

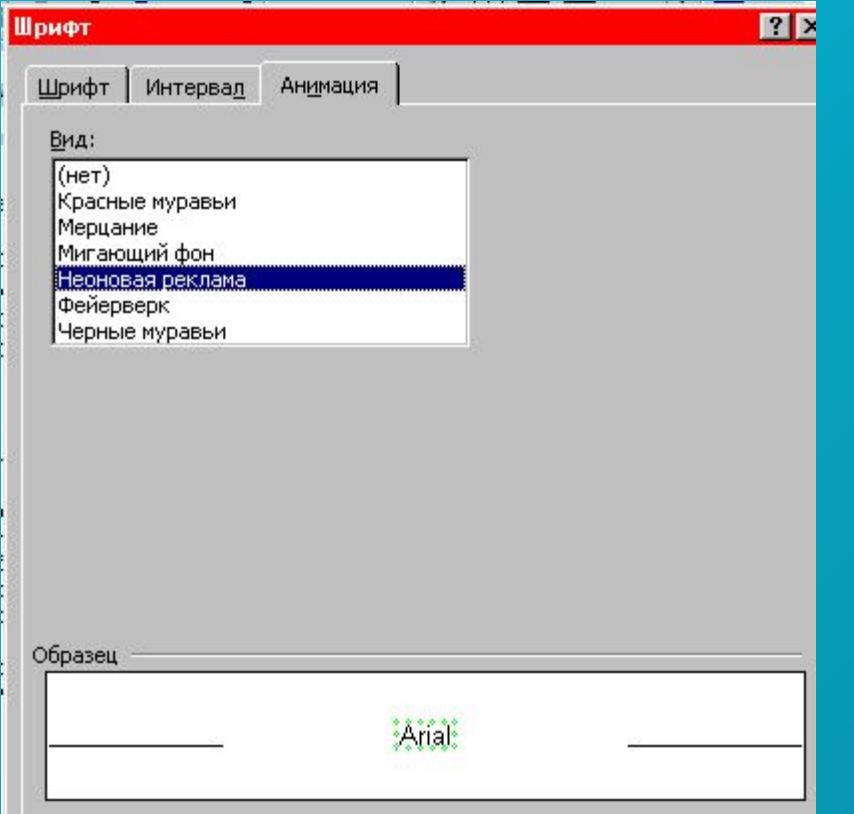

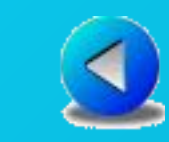

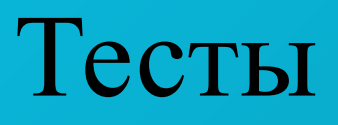

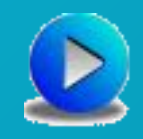

- Tect 1
- Тест 2
- Тест 3

**При исполнении тестовых заданий не забудьте файл сохранить на гибкий диск в папку своего класса, правильные ответы выделите шрифтом**

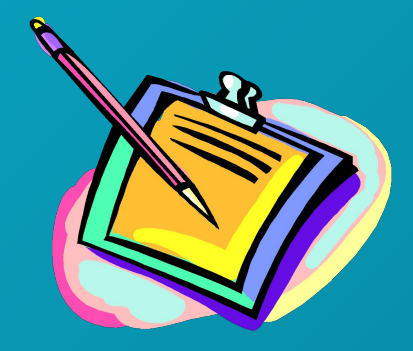